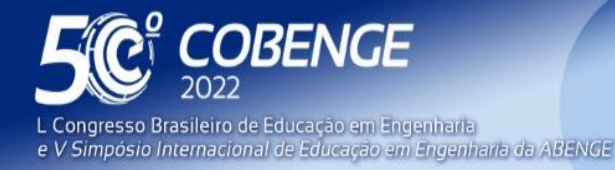

26 a 29 de SETEMBRO

# **IMPLEMENTAÇÃO DE UM SISTEMA INTELIGENTE PARA USAR LABORATÓRIOS REMOTOS NA ÁREA DE MECATRÔNICA**

## **1 INTRODUÇÃO**

Durante a pandemia da COVID19 realizar atividades práticas presenciais em escolas ou universidades tornou-se cada vez mais difícil, especialmente para alunos da área de engenharia mecatrônica que necessitam de máquinas e equipamentos para realização de tarefas para seu aprendizado (NAJI ET AL, 2020; GUC ET AL, 2021; GORBOUNOV & CHEN, 2021; KAPILAN, 2020).

Nesse contexto, ficou evidente a necessidade da criação de novas ferramentas que pudessem auxiliar o aluno no seu processo de ensino e aprendizagem (ZAMAN, THORBEN & HESSELINK, 2021; ORDUÑA ET AL, 2015). Uma dessas ferramentas são os Laboratórios de Acesso Remoto - RAL. Os RALs se torna uma ferramenta importante para que os alunos tenham experiências práticas utilizando as tecnologias atuais da industria (ZINE ET AL, 2019; AGUSTÍN, 2016; VERSLYPE, 2020). O uso de RALs está permitindo que os alunos tenham contato com equipamentos compartilhados por grandes empresas e universidades que desejam contribuir com o processo de educação mundial, desde de que os alunos tenham a competência mínima de utilizar esses laboratórios sem oferecer riscos aos equipamentos que foram compartilhados.

Portanto, surge a oportunidade de oferecer um sistema onde as empresas ou universidades possam compartilhar equipamentos ou laboratórios físicos que sejam fundamentais para o ensino dos alunos. Atualmente, algumas universidades já oferecem plataformas com RALs, como por exemplo, a Universidade de Stanford que tem o compartilhamento de algumas experiências dentro da sua plataforma chamada iLabs (ZAMAN, THORBEN & HESSELINK, 2021; NEUSTOCK ET AL, 2018).

Devido a essa oportunidade foi implementado um sistema capaz receber plantas físicas didáticas da área de mecatrônica para serem disponibilizadas aos alunos que desejarem realizar experimentos nessas plantas. Este sistema possui uma arquitetura de três elementos: plataforma de gerenciamento, lab learning e a smart learning. A plataforma de gerenciamento fica responsável de armazenar os dados necessários para comunicação com a planta didática e acompanhamento do aluno, o lab learning utiliza o princípio do digital twin para obter os dados de funcionamento da tarefa repassada pelo professor por meio dos estados de entradas e saídas da planta didática e o smart learning realiza a virtualização automática para que o aluno consiga acompanhar seu desempenho.

Com esse sistema o professor poderá cadastrar o laboratório da sua universidade inserindo as atividades para que os alunos possam realizar, como exemplo neste artigo, será implementado uma atividade de programação em CLP numa planta didática da linha MPS (Module Production System) para ser testado como experimento do aluno.

O trabalho está organizado da seguinte forma: a seção 2 apresenta o problema resolvido pelo sistema, a seção 3 é apresentado a proposta do sistema e seus componentes desenvolvidos e implementados. Na seção 4 é descrito um experimento realizado para testar o sistema inteligente de RALs e na seção 5 são apresentadas as conclusões obtidas sobre o trabalho.

FFI

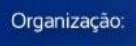

**DABENGE** 

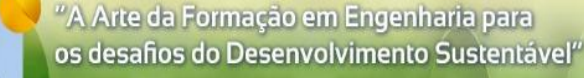

 $26$  a  $29$  de SETEMBRO  $\,$ 

### **2 DESCRIÇÃO DO PROBLEMA**

*OBENGE* 

e V Simpósio Internacional de Educação em Engenharia da ABENGE

L Congresso Brasileiro de Educação em Engenharia

Digital Twin é uma tecnologia que realiza a transformação de um sistema físico em um modelo digital, onde a partir do sistema físico é possível realizar alterações para evolução do modelo digital e aplicar sobre o sistema físico (VIOLA AND Y. CHEN, 2021; DAVID ET AL, 2018). Para exemplificar o problema deste trabalho, pode-se pensar na seguinte situação: um aluno quer verificar se sua atividade está funcionando de forma correta ou não, ou seja, depende do funcionamento que foi realizado na planta didática pelo aluno, mas se o aluno estiver estudando as 2 A.M quem vai corrigir essa atividade? Ou quem vai auxiliar este aluno para solução dessa atividade?

Nesse contexto, o problema deste trabalho pode ser formalizado pela seguinte questão: como utilizar laboratórios de acesso remoto sem a intervenção humana?

Pensando nisso, surge a ideia de utilizar a tecnologia do digital twin com um sistema que auxilie o aluno para conseguir realizar seu experimento e realize a correção do funcionamento da atividade do aluno sem a intervenção humana.

### **3 SISTEMA PROPOSTO**

O Sistema proposto para que o aluno utilize os RALs sem a intervenção humana será composto pelos seguintes elementos que formam a sua arquitetura: plataforma de gerenciamento, lab learning e smart learning. A [Figura 1](#page-1-0) apresenta a estrutura desse sistema que foi pensado para auxiliar os alunos na utilização dos RALs.

<span id="page-1-0"></span>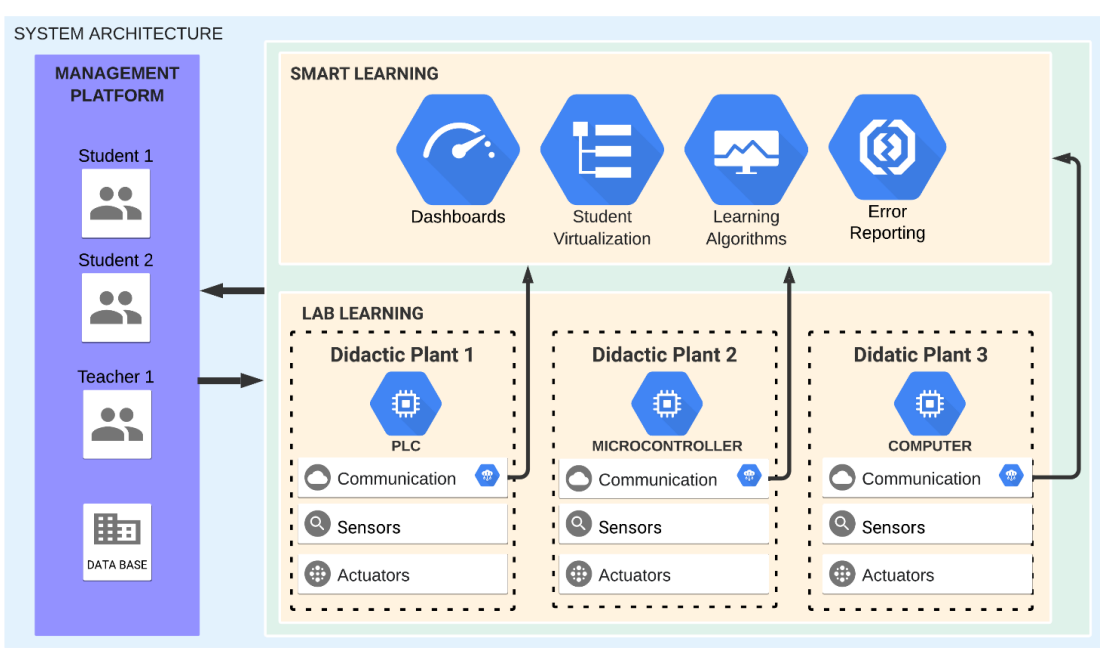

#### Figura 1 - arquitetura geral do sitema

### **3.1 Management Platform (Plataforma de gerenciamento)**

A Plataforma de gerenciamento foi desenvolvida tendo a responsabilidade de armazenar os dados dos alunos, dos professores e dos RALs. Esta plataforma é um website que apresenta alguns formulários para o preenchimento desses dados. Inicialmente, para

**27 ABENGE** 

Fonte: próprio autor

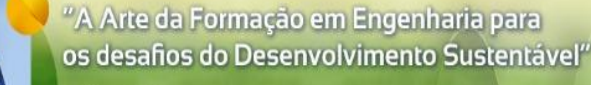

26 a 29 de SETEMBRO

que o aluno ou professor tenha acesso a plataforma é necessário realizar o cadastro de login e senha. A partir desse cadastro será possível armazenar o desempenho do aluno e mostrar sua evolução, além de permitir aos professores cadastrar os experimentos das suas instituições da área de mecatrônica para serem compartilhados no sistema.

*COBENGE* 

e V Simpósio Internacional de Educação em Engenharia da ABENGE

L Congresso Brasileiro de Educação em Engenharia

Os dados mais importantes para serem cadastrados são os dos RALs, pois com esses dados armazenados o sistema poderá realizar a comunicação com o controlador da planta didática que o experimento possui. Todo experimento deve ter um IP/Porta de comunicação e as entradas e saídas da planta didática cadastrada para que posteriormente o sistema consiga aprender o funcionamento da planta.

Além dos cadastros, esta plataforma vai permitir que os alunos navegem pelos os demais elementos do sistema, faça o gerenciamento dos RALs para verificar quais experimentos estão disponíveis para o aluno, verifica quais experimentos já foram aprendidos pelo smart learning e guarda a evolução do aluno por meio de uma gamificação.

A Management Platform possui um banco de dados relacional implementado em MySQL com o objetivo de armazenar todas as informações do sistema. Na [Figura 2](#page-2-0) é apresentado a modelagem deste banco de dados. Este banco de dados possui uma tabela principal que tem as principais informações para linkar com as tabelas secundárias, uma dessas tabelas secundárias é chamada de experiment, pois carrega todas as informações necessárias para o experimento funcionar de forma correta no momento da prática do aluno. As informações da tabela experiment são inicialmente carregadas pelo professor da escola onde fica localizado o RAL e quando houver a execução do experimento são atualizadas as informações de acordo com o funcionamento da planta didática*.*

<span id="page-2-0"></span>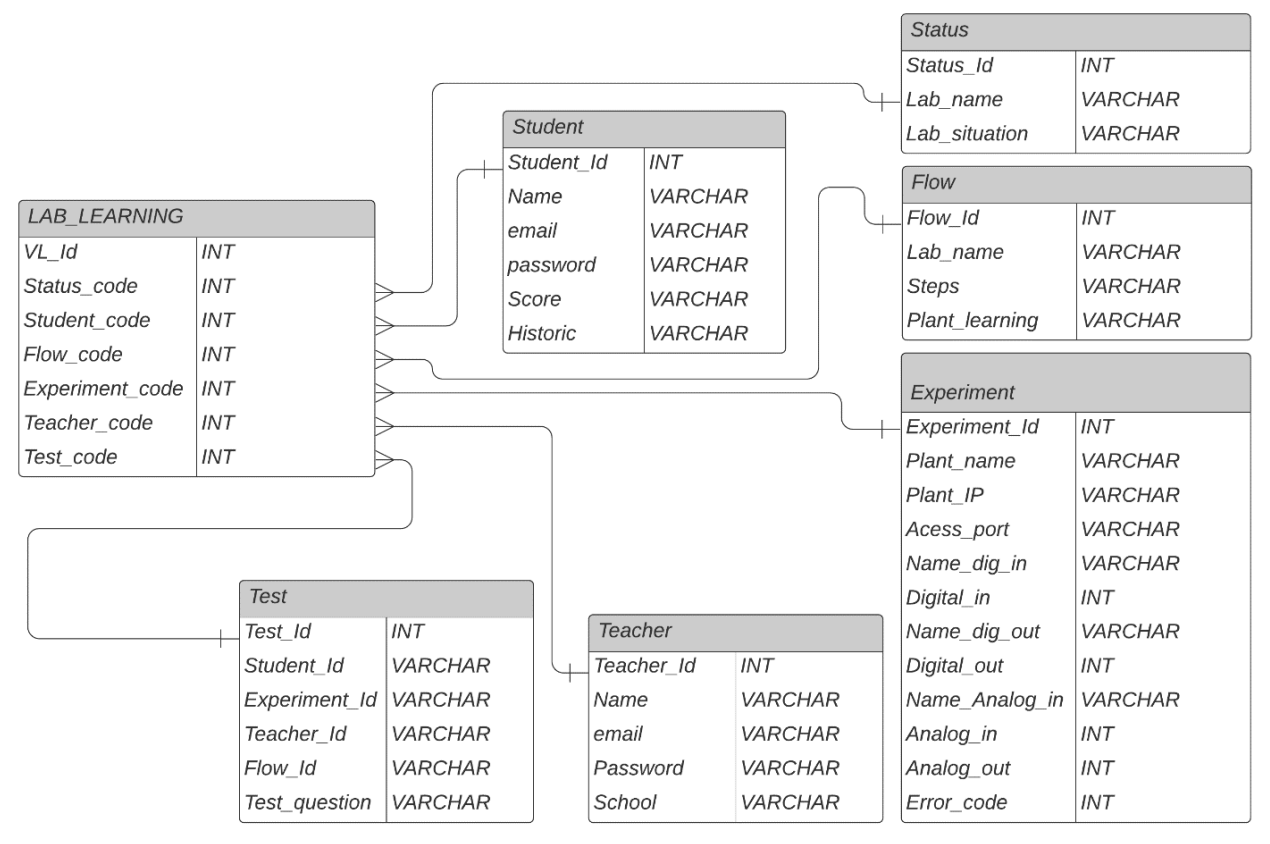

#### Figura 2 - base de dados da plataforma de gerenciamento

Fonte: próprio autor

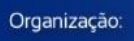

**DABENGE** 

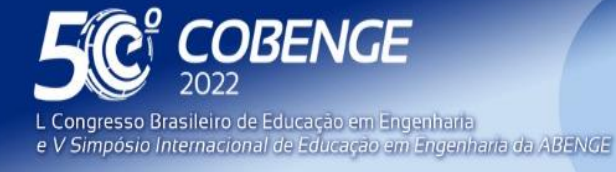

26 a 29 de SETEMBRO

## **3.2 Lab Learning (Aprendizado em Laboratório)**

O Lab learning é um conjunto de softwares responsáveis pela comunicação das informações de funcionamento da planta didática para o banco de dados da Management Platform e para o Smart learning. Quando a planta didática inicia seu funcionamento é necessário que um programa monitore as entradas e saídas desta planta para acompanhar o experimento que está sendo realizado pelo aluno. Esse monitoramento acontece por meio dos protocolos de comunicação: Modbus para o caso do controlador do experimento ser o PLC, protocolo MQTT para o caso do controlador ser microconroladores e HTTP para o caso do controlador ser computadores.

Para desenvolver um software que pudesse conversar em todos esses protocolos foi implementado na plataforma Node-RED um fluxo que tivesse a funcionalidade de um servidor das plantas didáticas, onde é realizado a aquisição de dados dos diferentes protocolos e envia estes dados via comandos MySQL para a base de dados do Management Platform. A [Figura 3](#page-3-0) mostra o recorte do fluxo da recepção de dados via o protocolo MQQT e ModBus desenvolvidos.

<span id="page-3-0"></span>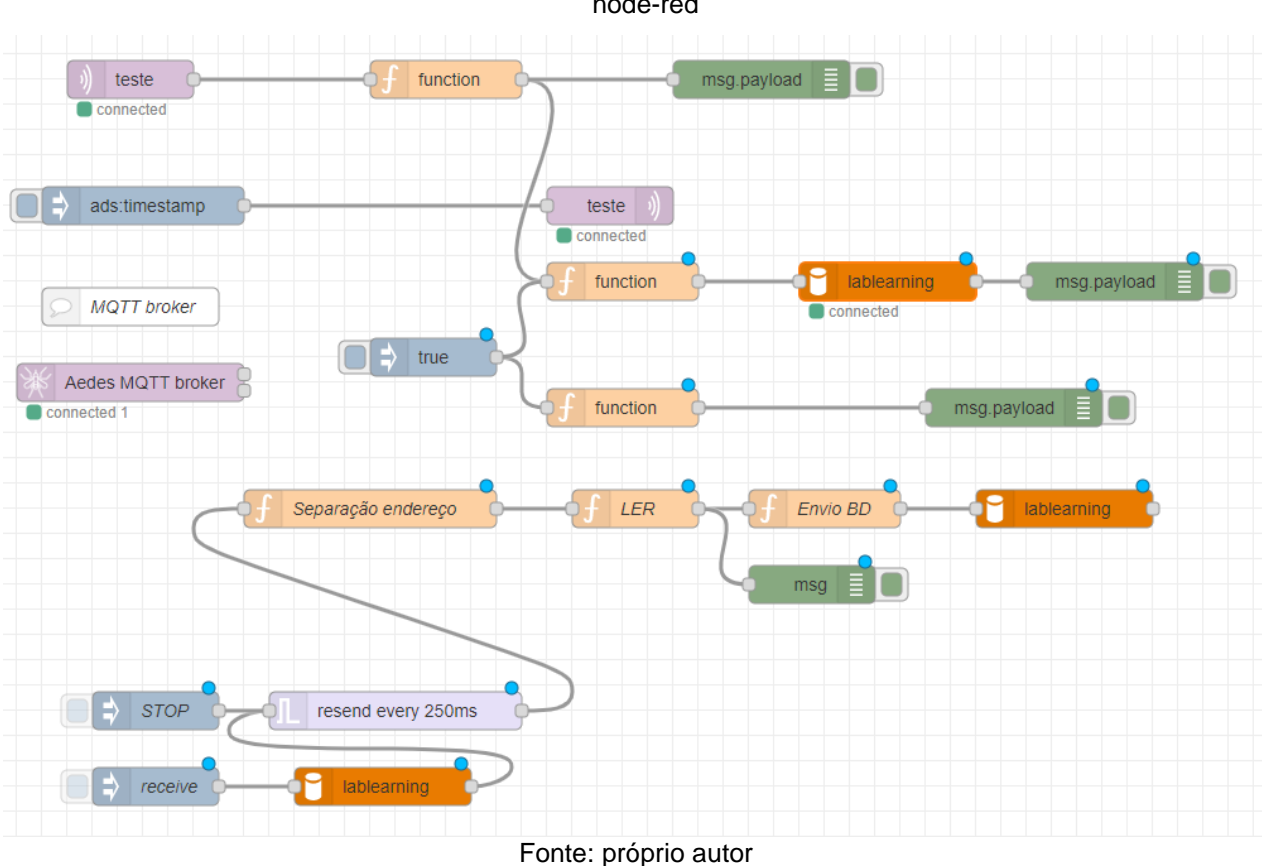

#### Figura 3 - fluxo de desenvolvimento na plataforma node-red

## **3.3 Smart Learning (Aprendizado Inteligente)**

O Smart Learning são um conjunto de aplicações responsáveis por gerarem dashboards, virtualizar os experimentos, executar algoritmos que tem a capacidade de aprender o funcionamento da planta didática e a realizar correção com detecção de erros

FEI

**22 ABENGE** 

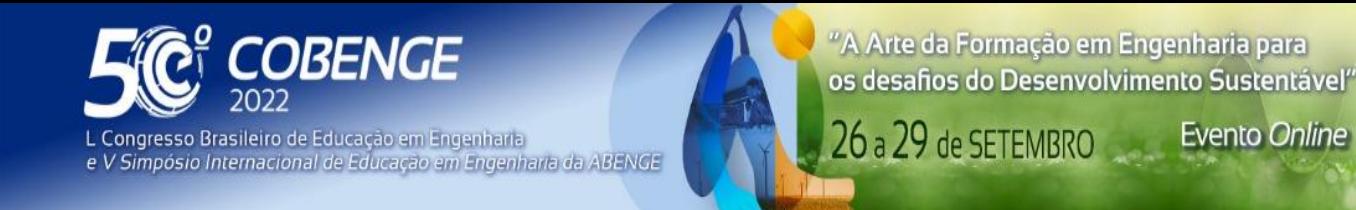

dos experimentos realizados pelos alunos. Portanto, o Smart Learning será dividido em três módulos:

**Evento Online** 

### • **Virtual Setup:**

O Vitual Setup é o nome dado para o módulo de virtualização. Este módulo tem por objetivo mostrar graficamente o estado das entradas e saídas do experimento do aluno em tempo real, permitindo que ele acompanhe o que está acontecendo com o funcionamento da sua tarefa. Este módulo fica monitorando o banco de dados da Management Platform a cada 250ms e atualiza a tela do aluno por meio de algumas telas. A primeira tela de virtualização é mostrada na [Figura 4,](#page-4-0) onde aparece um dos paineis gerados de forma automática para o aluno acompanhar sua atividade. Neste painel os quadrados são utilizados para mostrar o estado das entradas e os triângulos mostram o estado das saídas.

<span id="page-4-0"></span>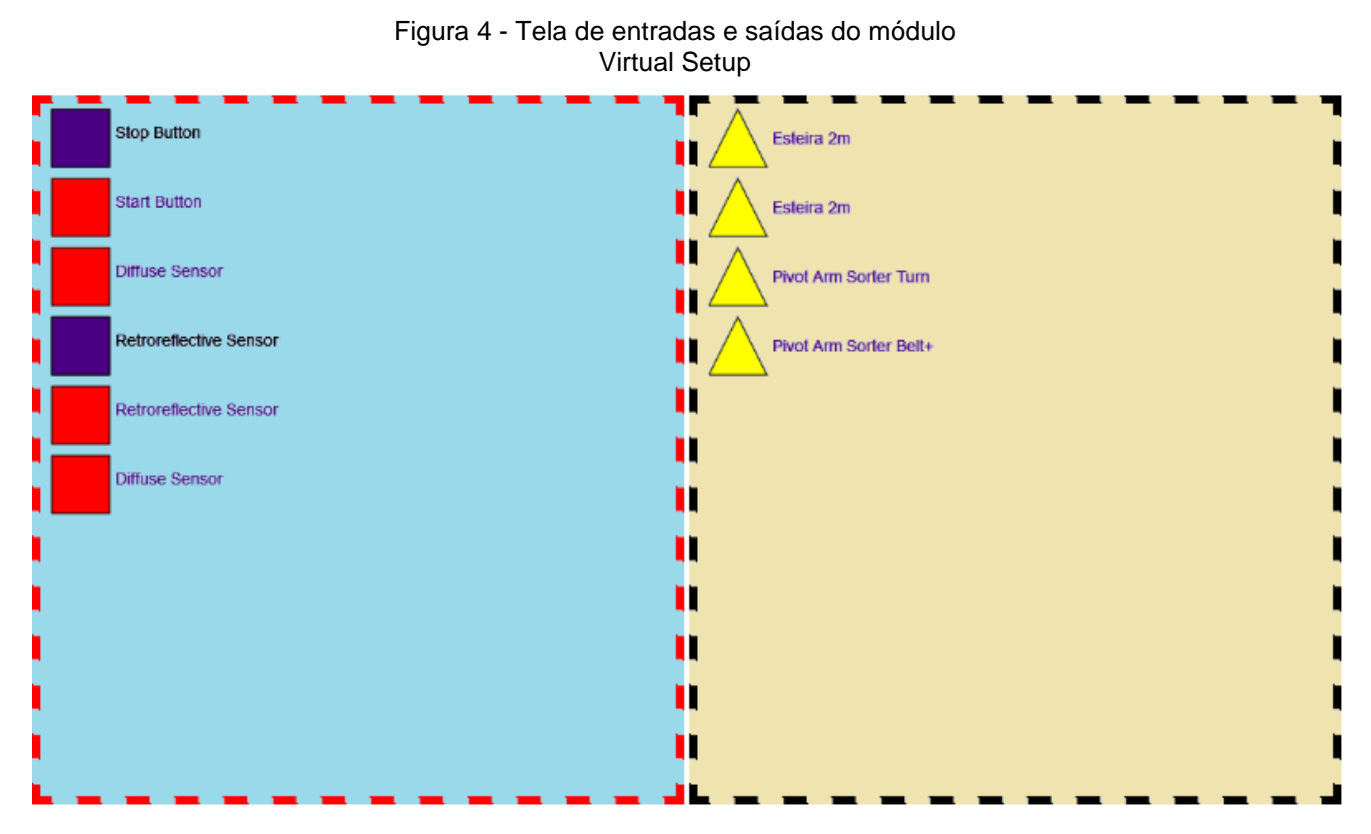

Fonte: próprio autor

Esse acompanhamento fica disponível para o aluno no momento da execução da solução da sua tarefa, onde a [Figura 5](#page-5-0) mostra os estados das entradas e saídas sendo diferenciadas pelas cores, visando identificar o momento da ativação e desativação dos elementos.

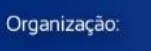

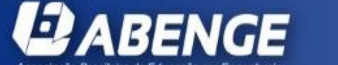

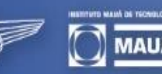

ਸਿੰਸ

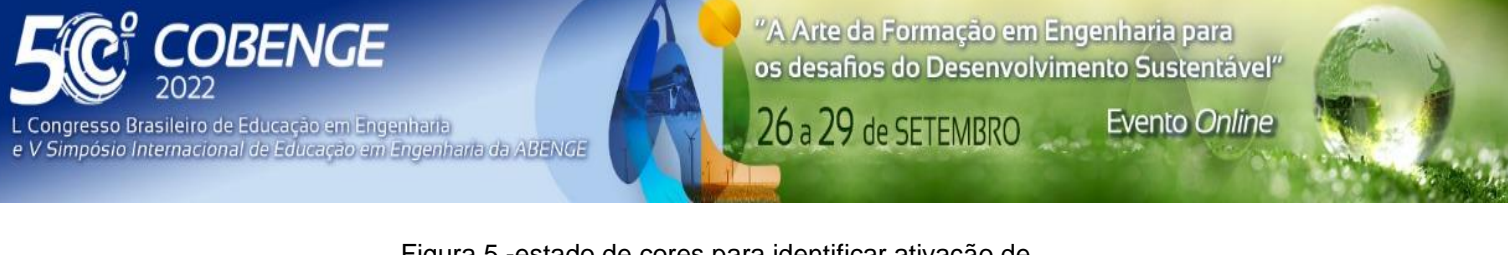

Figura 5 -estado de cores para identificar ativação de entradas e saídas

<span id="page-5-0"></span>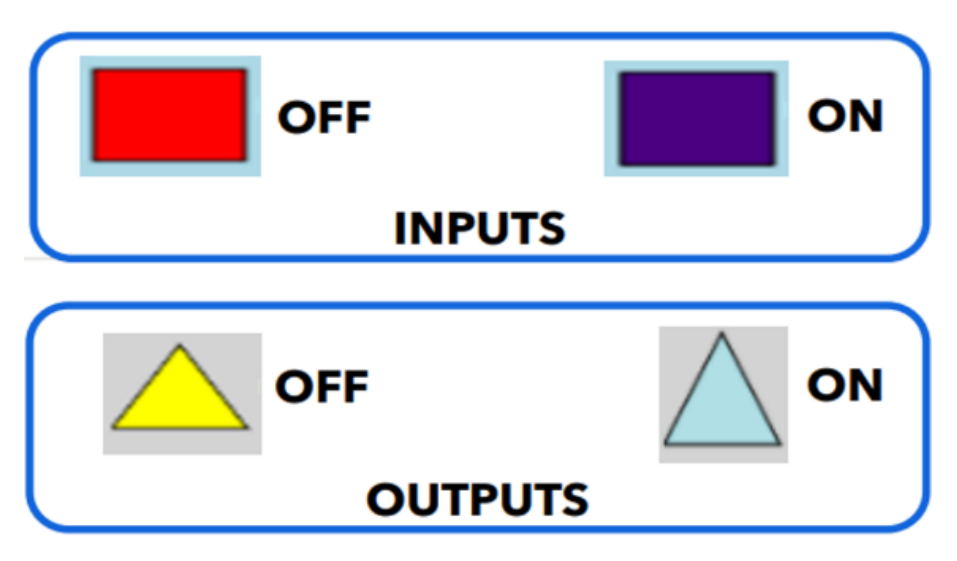

Fonte: próprio autor

A segunda tela que é oferecida para o aluno no momento da execução da sua tarefa é o status de entradas e saídas em forma de lista, tendo os nomes dos sensores e atuadores de um lado e no outro o estado de 1 para ligado ou 0 para desligado e a terceira tela oferecida nesse módulo para o aluno é a virtualização 3D por meio da engine Unity utilizando formas geometricas já estabelecidas para desenhar o fluxo do experimento didático no ambiente virtual, porém essa virtualização só pode ocorrer após o exeperimento da planta didática ter sido aprendido pelo Learning Module.

### • **Learning Module:**

**ABENGE** 

Organização:

Este módulo é responsável por aprender o funcionamento correto do experimento, mas para que este módulo funcione é necessário que o professor realize o experimento didático pelo menos uma vez conforme a solução esperada da tarefa do aluno. Quando o experimento estiver em execução pelo professor deve ser clicado no botão de aprender planta didática para que o software responsável pelo aprendizado inicie sua execução. Quando o software deste modulo iniciar, sua execução deve monitorar os estados de entradas e saídas verificando cada mudança ocorrida no experimento e qual foi o tempo de ativação para cada elemento envolvido no processo, além de cada troca de estado realizada no funcionamento da planta. A tabela 1 apresenta a lista de entradas e saídas que é gerada a partir da execução de uma tarefa didática. Com o funcionamento do experimento vai ocorrendo as mudanças que devem ser armazenadas, onde cada mudança de estado é chamdo de Step. O primeiro Step é inserido no software como uma referência, pois a partir dele vai iniciar um loop para comparar Step anterior com o próximo Step, se houver diferença o Step Atual é armazenado. Esse loop é finalizado quando o algoritmo do módulo encontra um processo que se repete, por exemplo, na [Tabela](#page-6-0) 1, Step 0 e Step 4 são repetidos e partir do Step 4 o algoritmo verifica se o processo está se repetindo ao longo do tempo. Enquanto esse aprendizado ocorre, os tempos de cada Step também são obtidos para criar sinais de alerta e alarme. Steps e tempo dos Steps ficam guardados no <span id="page-6-0"></span>banco de dados do Management Platform até o momento que o aluno vai testar sua tarefa, então o módulo Virtual Correction utiliza esses dados para dar uma resposta para aluno.

**Evento Online** 

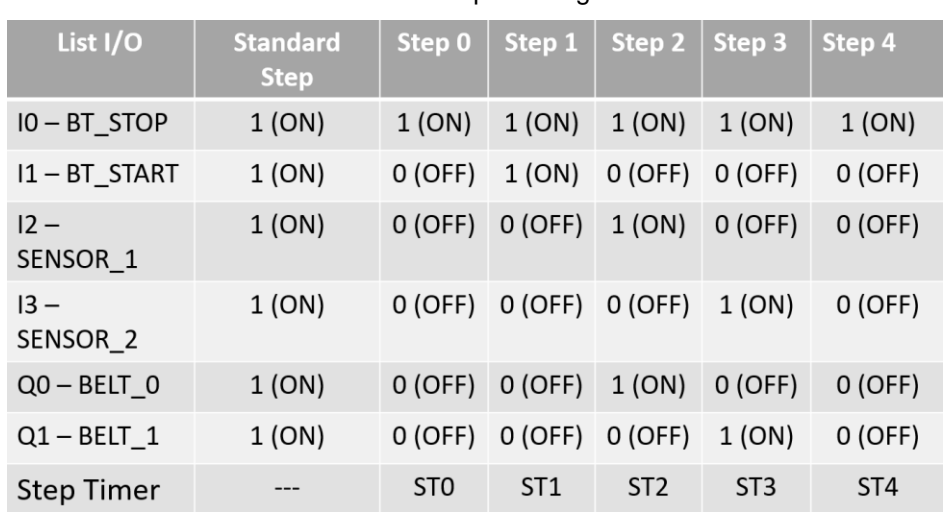

Tabela 1 - Teste de condições elementares para o Módulo de Aprendizagem

Fonte: próprio autor

## • **Virtual Correction:**

**ABENGE** 

O módulo Virtual Correction é responsável pelas seguintes funcionalidades:

**A) Acompanhar Experimento:** ao iniciar seu experimento, o aluno pode alternar entre algumas opções de telas para acompanhar o funcionamento da sua programação, além dos dashboards e a virtualização é possível acompanhar o experimento por meio da visualização dos Steps. Esta virtualização permite que o algoritmo deste módulo pegue o modelo de aprendizagem realizado pelo Learning módulo e compare com o funcionamento do experimento atual, verificando se existe diferenças de fluxo e de tempo. Se houver diferenças de tempo, um círculo que acompanha o processo deixa a cor a azul e passa a ficar amarelo e se for uma diferença de fluxo o círculo deixa de ser azul e passa a ser vermelho. A [Figura 6](#page-6-1) apresenta a tela que o aluno pode verificar se seu experimento está no fluxo correto ou não, de acordo com a cor do círculo que passa pelos steps em tempo real.

Figura 6 - Tela de verificação dos fluxos dos Steps

<span id="page-6-1"></span>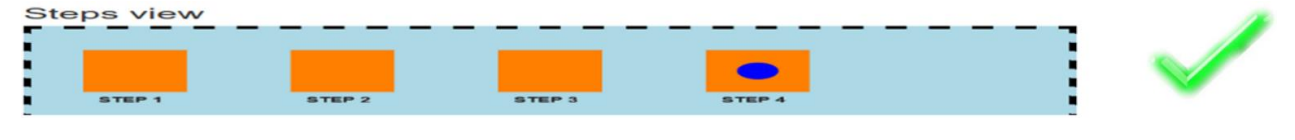

Fonte: próprio autor

EEI

**B) Camera do RAL:** outro meio que o aluno pode acompanhar o funcionamento do experimento em tempo real é a câmera que fica localizada no RAL. Essa camera é habilitada ao aluno quando ele acessar o experimento desejado ou indicado.

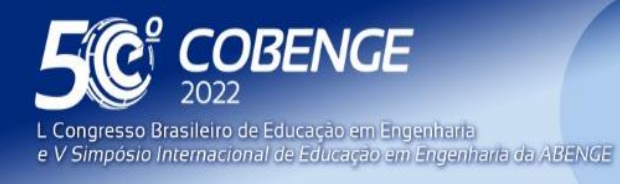

"A Arte da Formação em Engenharia para os desafios do Desenvolvimento Sustentável"

**Evento Online** 

26 a 29 de SETEMBRO

**C)Score of Experiment:** de acordo com a quantidade de Steps geradas de forma automática pelo Learning module é realizada a criação de uma pontuação para cada Step e no final do experimento o aluno tem seu score disponibilizado.

## **4 EXPERIMENTOS**

O cenario criado para testar esse Sistema obedeceu os seguintes passos:

• **1st Step:** devido a COVID19 ficou difícil o acesso a laboratórios físicos na universidade ou escolas, então foi desenvolvido um experimento no software factory IO para testar o sistema. Na [Figura 7](#page-7-0) é apresentado um cenário com dois belts, dois botões, tres sensores e um desviador.

<span id="page-7-0"></span>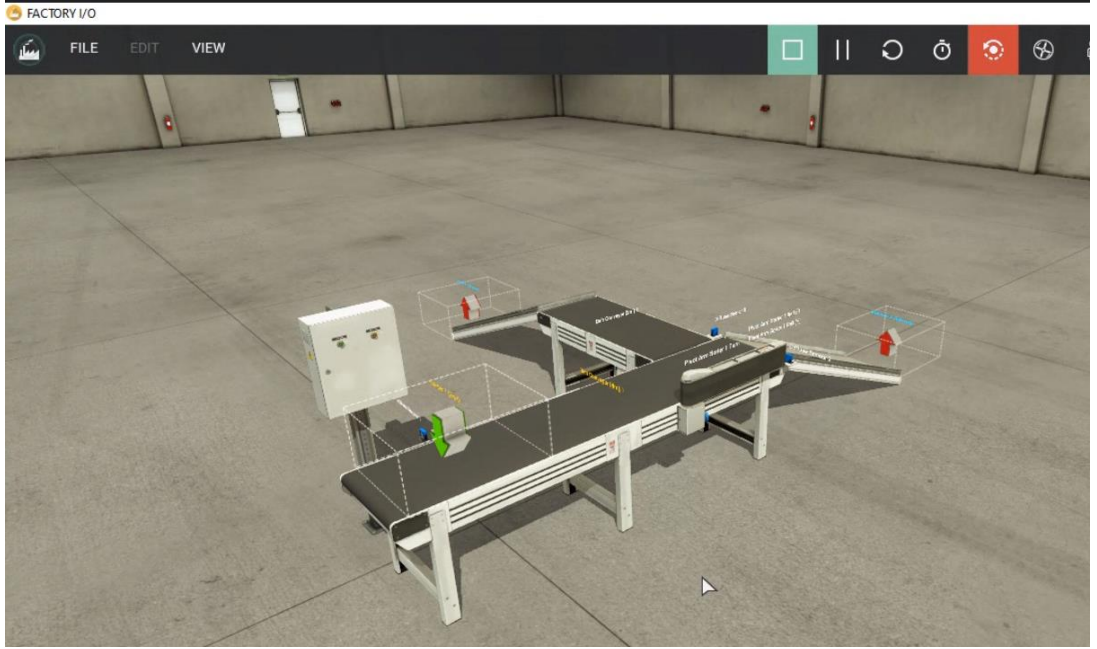

Figura 7 - experimento virtual do sistema

Fonte: próprio autor

• **2nd Step:** cadastrar o experimento, executa o seu funcionamento conforme a atividade desenvolvida pelo professor e clicar aprender planta. Lembrando que para ter acesso a esse cadastro de experimentos é necessário ter um cadastro de professor no sistema. Após o aprendizado do experimento, este passa a ficar disponível para ser utilizado pelos alunos do sistema.

• **3rd Step:** neste momento, é necessário que o aluno desenvolva um programa utilizando as orientações do professor para o cumprimento da tarefa em questão. Para testar esse sistema foi criado um programa na linguagem Ladder com o software Somachine. Após o desenvolvimento do programa o aluno deve executar sua atividade. Para a execução desse experimento é necessário utilizar a API de comunicação em seu computador.

**• 4th Step:** quando o aluno está executando seu experimento ele pode utilizar a virtualização, dashboards e o uso da camera para acompanhar o que está

FEI

**3 ABENGE** 

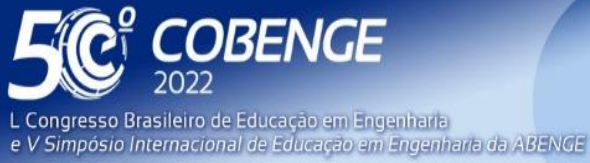

26 a 29 de SETEMBRO

**Evento Online** 

acontecendo e pode utilizar a tela de Steps View para verificar se o fluxo do seu programa está correto ou errado. A [Figura 8](#page-8-0) mostra quando o aluno errou o fluxo de funcionamento da sua atividade.

#### Figura 8 – tela com fluxo do incorreto para o aluno

<span id="page-8-0"></span>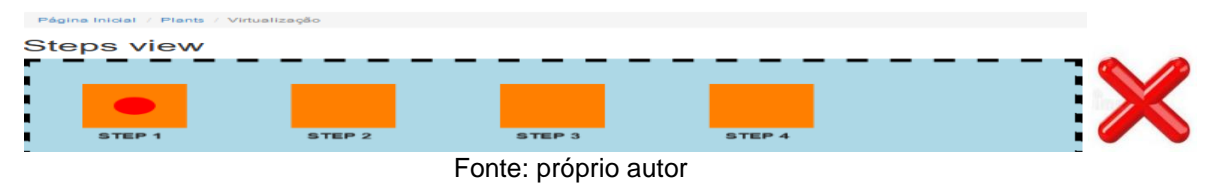

# **5 CONCLUSIONS**

O sistema proposto neste artigo conseguiu realizar o seu objetivo, pois foi desenvolvido ferramentas que dão acesso aos RALs e que corrigem os experimentos passado pelos professores como forma de feedback para o aluno, mas infelizmente este sistema ainda não foi testado em ambiente com laboratórios físicos devido a indisponibilidade durante o período pandêmico.

A grande contribuição deste artigo foi o desenvolvimento de uma arquitetura capaz de aprender um experimento e utilizar esse aprendizado para corrigir os experimentos dos alunos, além de disponibilizar uma plataforma que fortalece o processo de ensino do aluno da área de engenharia mecatrônica.

## **AGRADECIMENTOS**

A Universidade Federal do Amazonas (UFAM) e Instituto de Tecnologia Flex da Amazônia (FIT) pelo fornecimento dos equipamentos para a virtualização remota desta pesquisa.

# **REFERÊNCIAS**

**2 ABENGE** 

[7] AGUSTÍN, Caminero C. et. al. "Virtual Remote Laboratories Management System (Tutores): Using Cloud Computing to Acquire University Practical Skills". IEEE TRANSACTIONS ON LEARNING TECHNOLOGIES, VOL. 9, NO. 2, APRIL-JUNE 2016.

[10] Digital Twins for Students: Approaches, Advantages and Novelty J. David, A. Lobov and M. Lanz, "Learning Experiences Involving Digital Twins," IECON 2018 - 44th Annual Conference of the IEEE Industrial Electronics Society, Washington, DC, 2018, pp. 3681- 3686, doi: 10.1109/IECON.2018.8591460.

[3] F. Guc, J. Viola and Y. Chen. "Digital Twins Enabled Remote Laboratory Learning Experience for Mechatronics Education". IEEE 1st International Conference on Digital Twin and Parallel intelligence, 2021.

[6] J. Viola and Y. Chen. "Parallel Self Optimizing Control Framework for Digital Twin Enabled Smart Control Engineering". IEEE 1st International Conference on Digital Twin and Parallel intelligence, 2021.

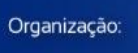

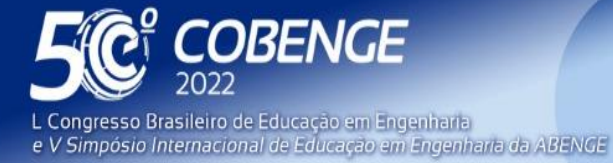

26 a 29 de SETEMBRO **Evento Online** 

[1] K. K. Naji, X. Du, F. Tarlochan, U. Ebead, M. A. Hasan, and A. K. Al-Ali, "Engineering" students' readiness to transition to emergency online learning in response to COVID-19: Case of Qatar," EURASIA J Math.

Lars Thorben Neustock, George K Herring, and Lambertus Hesselink. Remote experimentation with massively scalable online laboratories. In Online Engineering & Internet of Things, pages 258–265. Springer, 2018.

[9] N Kapilan, P Vidhya, and Xiao-Zhi Gao. Virtual laboratory: A boon to the mechanical engineering education during covid-19 pandemic. Higher Education for the Future, page 2347631120970757, 2020.

[2] O. Zine, M. Errouha, O. Zamzoum, A. Derouich, and A. Talbi, "SEITIRMLab: A costless and effective remote measurement laboratory in electrical engineering," International journal of electrical engineering & education, vol. 56, no. 1, pp. 3–23, 2019.

[11] P. Orduña. et al. "An Extensible Architecture for the Integration of Remote and Virtual Laboratories in Public Learning Tools". IEEE REVISTA IBEROAMERICANA DE TECNOLOGIAS DEL APRENDIZAJE, VOL. 10, NO. 4, NOVEMBER 2015.

[8] S. Verslype, L. Buysse, J. Peuteman, D. Pissoort, and J. Boydens, "Remote laboratory setup for software verification in an embedded systems and mechatronics course," in 2020 XXIX International Scientific.

[4] Yassen Gorbounov and Hao Chen. "Low-Cost Remote Laboratory for Cyber-Physical Experiments". IEEE 29th National Conference with International Participation, October 28- 29, 2021.

[5] Zaman, Thorben and Hesselink, "iLabs as an online laboratory platform: A case study at Stanford University during the COVID-19 Pandemic". IEEE Global Engineering Education Conference (EDUCON), pp. 1615, 2021.

### **IMPLEMENTATION OF AN SMART SYSTEM TO USE REMOTE LABORATORIES IN THE AREA OF MECHATRONICS**

*Abstract: Remote Access Labs (RAL) are hardware and software tools that allow students to remotely operate real equipment located in physical labs at schools or universities. This work presents the development of a system for students to use remote access laboratories in the mechatronics area without human supervision. This system verifies the activities that can be offered by the registered labs through algorithms that use the digital twin technology to learn the operation of the real or virtual industrial plants available. Registered laboratories are available for the practice of experiments where students can automatically follow the correction of activities through a virtualization generated so that the student can understand their actions. With this, the student can monitor their learning in real time and evidence the feedback of successes and errors through a gamification of their performance.*

*Keywords: Mechatronic Laboratories, Remote Laboratories, Distant Learning Experiments, On-Line Students.*

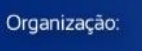

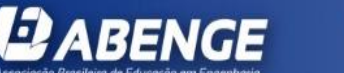

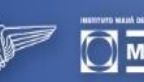

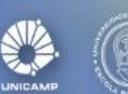

FFI